## **Using the Fish Hawk TD**

(Manufacturer instructions should be inside the package)

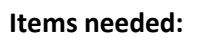

- 1. Fish Hawk TD device
- 2. Fishing rod/reel (at least 10lb line please!) or long rope/string
- 3. Data sheet (for recording information)
- 4. Pencil

## **To measure Temperature and Depth for the LMVP:**

- 1. Write the current date and your sampling location on the "Temperature and Depth Log Sheet".
- 2. Clip Fish Hawk to fishing line. A swivel snap on your fishing line will make this easier.
- 3. Press "Start" on the Fish Hawk. After a few seconds, "Ready" will flash in the top left corner of the display.

Please make sure the Fish Hawk settings match those in Figure 1

- 4. Lower the Fish Hawk in to the lake and allow it to sink to the bottom. It is OK to add weight to your fishing line if necessary. Retrieve the Fish Hawk.
- 5. Press the "View" button. Record the first measurements (Temperature at surface, depth should be 0). Press "View" again to obtain the next set of measurements and record them. Repeat until you return to the surface measurement (see Figure 2)
- 6. Fish Hawk will shut off automatically, or you can press and hold "Start" to turn it off.

It is OK to use a single Temperature and Depth Log Sheet on multiple sampling dates, if room is available.

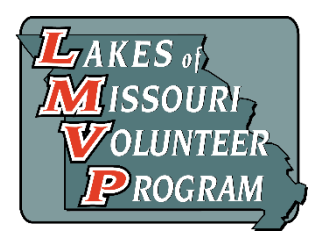

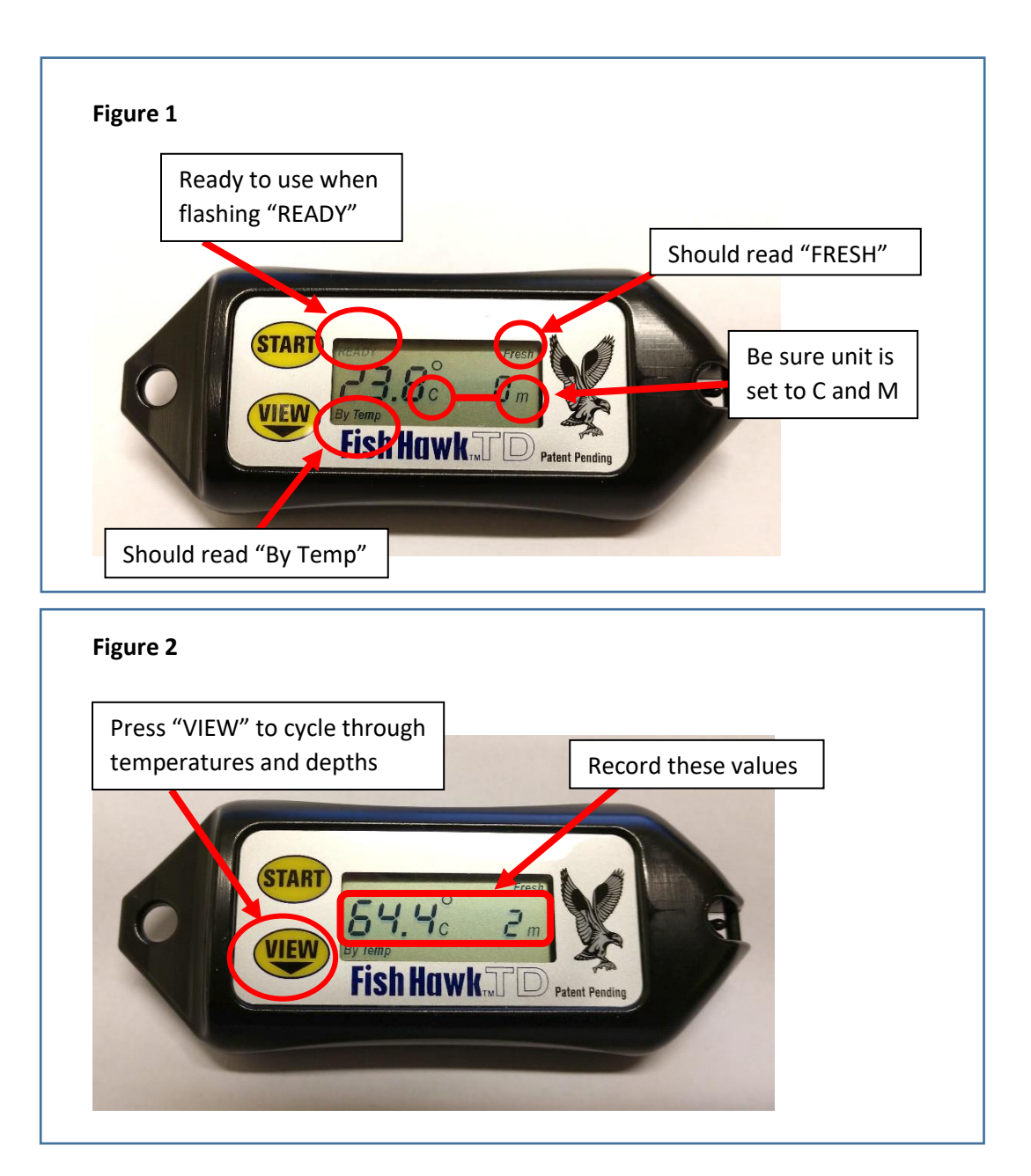

## **If the settings on your Fish Hawk differ from those shown in Figure 1, please change them.**

To change settings:

(if unit is already on, turn it off first by pressing and holding "START" until it powers down)

- 1. Turn on unit by pressing "START"
- 2. While "SET" is blinking at bottom of screen, press "VIEW"
- 3. If "C" and "M" are blinking, press "START"
	- If "F" and "ft" are blinking, press "VIEW"; "C" and "M" will start flashing, press "START"
- 4. If "FRESH" is blinking, press "START" If "SALT" is blinking, press "VIEW"; "FRESH" should now be blinking. Press "START"
- 5. If "By Temp" is blinking, press "START" If "By Depth" is blinking, press "VIEW"; "By Temp" should now be blinking. Press "START"